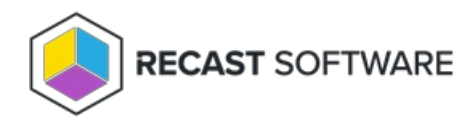

## Show Collections - Advanced

Last Modified on 11.26.24

The **Show Collections - Advanced** tool lets a console user view information about the collections to which a device belongs. This tool can be run on single devices or multi-selected devices, but not on a device collection.

This tool uses [Remote](http://docs.recastsoftware.com/help/enable-remote-wmi) WMI.

To run this tool:

1. In your Configuration Manager console, right-click on a device.

## 2. Click **Right Click Tools** > **Client Tools** > **Show Collections - Advanced**.

Running the action returns the following information for each collection:

- **Collections**: Folder, Collection ID
- **Collection Variables**: Folder, Variable Name, Value (if not hidden)
- **Maintenance Windows**: Folder, Maintenance Window Name, Description of maintenance schedule, Applies To, Start Time, Duration, Enabled (T/F)
- **Power Plans**: Folder, Apply Settings, Peak Plan Start/End/Duration, Peak Plan Name, Non-Peak Plan Name, Wakeup Time

To remove a device from a collection, right-click on the device on the **Collections** tab and click **Remove from Collection**.

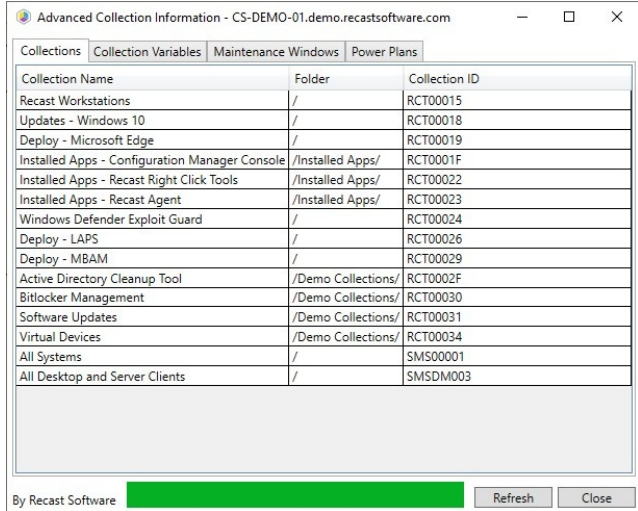

## Recast Permissions

ConfigMgrServer plugin GetDeviceCollectionInformationforDevice

RemoveDevicesfromCollection

RemoveDevicesfromCollectionbyResourceId

## Microsoft Permissions

This action requires that the user has permissions in ConfigMgr to read properties about collections and remove devices from a collection. If using a Recast proxy to route actions, the same permissions are required for the service account.

Copyright © 2024 Recast Software Inc. All rights reserved.